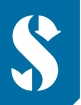

**SCUBAPRO** 

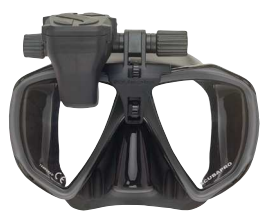

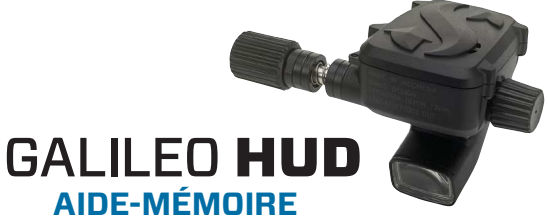

**AVANT DE COMMENCER :** Collez le film de protection (inclus dans la boite) pour préserver la qualité de l'écran.

**IMPORTANT :** le GALILEO HUD doit être branché avant son premier démarrage.

**REMARQUE :** Assurez-vous que le GALILEO HUD est bien en marche aprés l'avoir branché.

**Utilisation de la molette du** GALILEO **HUD :**

- **1) Rotation.**
- **2) Pression courte.** (Appuyer rapidement et relâcher la molette)

**3) Pression prolongée.** (Appuyer 1 seconde avant de relâcher la molette)

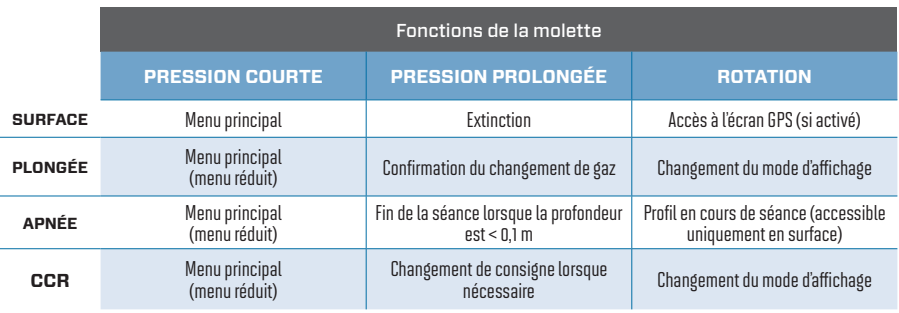

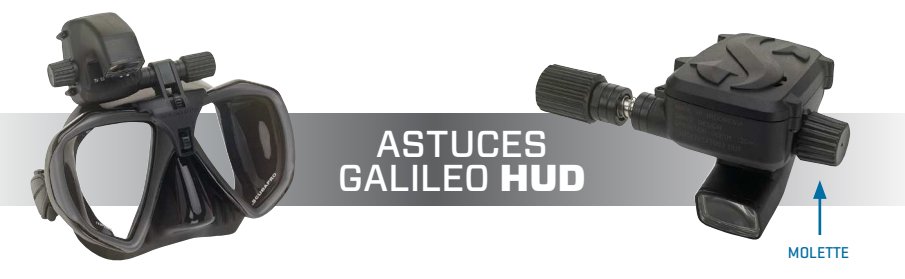

- L'utilisation de la molette est simple : faites-la tourner pour vous déplacer d'écran en écran ou de haut en bas dans les menus, ou pour modifier un paramètre utilisateur.
- Une courte pression de la molette active le GALILEO HUD, ouvre le menu principal, vous permet d'accéder aux différents sous-menus, de sélectionner des fonctions et d'enregistrer vos réglages.
- Une pression prolongée vous permet de revenir au menu ou à l'écran précédent, de modifier des réglages et

d'arrêter le GALILEO **HUD**, depuis l'écran de surface.

■ Des instructions s'affichent et vous indiquent le type de pression nécessaire pour chaque fonction.

# **MENU PRINCIPAL**

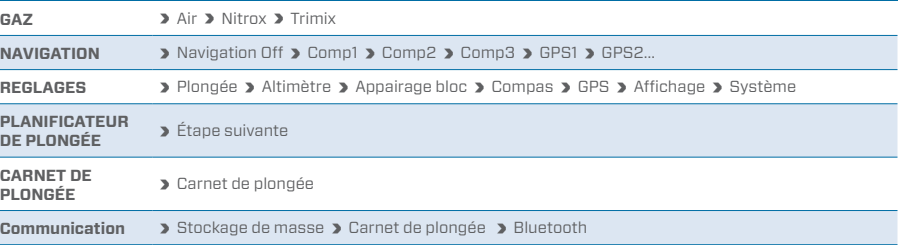

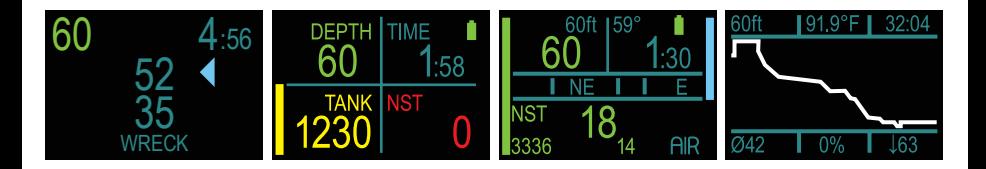

### **CHARGEZ VOTRE BATTERIE !**

- Votre GALILEO **HUD** est livré en mode de veille profonde afin de préserver la durée de vie de sa batterie et garantir l'état neuf de celle-ci.
- **RAPPEL :** le GALILEO **HUD** doit être branché avant son premier démarrage. Après cette activation initiale, le GALILEO **HUD** ne se remettra plus jamais en veille profonde. Assurez-vous que le GALILEO **HUD** est bien en marche lorsque la batterie est en charge.
- Votre GALILEO **HUD** doit être complètement chargé avant sa première utilisation.

## **VÉRIFIEZ VOTRE BATTERIE.**

- Votre GALILEO **HUD** est alimenté par une batterie Li-Ion rechargeable.
- Chargez complètement la batterie avant chaque plongée.

#### **ATTENTION !**

Lorsque la batterie de votre GALILEO HUD arrive en fin de vie, elle peut exclusivement être remplacée par un centre de service SCUBAPRO agréé.

#### **Ne tentez pas d'ouvrir votre GALILEO HUD ou de remplacer sa batterie vousmême !**

- L'ouverture du boitier du GALILEO **HUD** provoquera l'annulation de sa garantie.
- Le changement de batterie doit être réalisé avec un soin tout particulier afin de prévenir toute entrée d'eau.
- La garantie du GALILEO **HUD** ne couvre pas les dommages provoqués par une mauvaise installation de la batterie.

Pour en savoir plus et pour obtenir cet aide-mémoire dans d'autres langues, rendez-vous sur http://www.scubapro.eu/fr

Aide-mémoire GALILEO HUD

# APPAIRAGE DE VOTRE ÉMETTEUR

**1)** Montez le premier étage du détendeur avec émetteur Smart sur un bloc plein.

**2)** Mettez votre GALILEO HUD en marche, rendez-vous dans le menu TABLE DES GAZ, et sélectionnez le gaz à appairer. Une pression courte enregistre votre choix (indiqué par un « X » dans la case adjacente au gaz sélectionné) et vous ramène à l'affichage Surface.

**3)** Rendez-vous maintenant dans le menu APPAIRAGE BLOC. Effectuez une pression courte.

**4)** Dans ce menu, le gaz sélectionné à l'étape 2 sera surligné. Effectuez une pression courte.

**5)** Cela lance le processus d'appairage et un compte à rebours commence. (REMARQUE : Vous pouvez allonger le délai d'expiration par une pression courte de la molette.)

**6)** Lors du décompte, ouvrez le robinet du bloc et approchez votre GALILEO HUD de celui-ci (voir l'illustration). Lors de la mise en pression, l'émetteur Smart envoie une séquence d'appairage au GALILEO HUD, l'écran affiche « OK », puis revient à l'affichage « Appairage bloc ».

**7)** Après un appairage réussi, la pression du bloc apparait en BAR ou en PSI sur l'affichage Surface, en bas à gauche de l'écran. Elle est accompagnée d'une barre de pression verticale à gauche de l'écran.

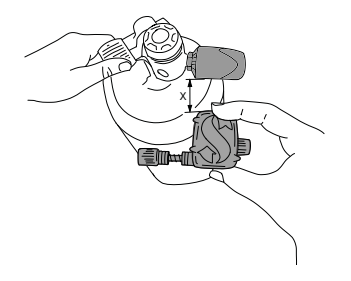